## **1.1 DIREKTNA ODDAJA XML OBRAZCEV NA E-DAVKE**

XML obrazce (REK-1, OPSVZ, OPSVL, DDV-O, VIES-KP, PD-O...) je možno direktno oddajati na e-Davke. Tak način ima dve prednosti:

- § predno obrazec oddate, ga lahko pregledate in/ali natisnete lokalno na vašem računalniku, ne da bi ga uvozili v e-davke
- § če ste z obrazcem zadovoljni, pa ga nato s samo enim klikom oddate na e-davke. Pri tem ni potrebno obrazca iskati po računalniku in ga uvažati.

Direktno oddajo obrazcev vklopite (ali izklopite) z nastavitvijo **XML obrazci se po kreiranju prikažejo v internetnem brskalniku** na **Sistem -> Nastavitve -> Izpisi -> Splošno**.

XML obrazec pripravite na enak način kot ste bili navajeni že do sedaj. Po obvestilu, da je XML obrazec kreiran, pa se bo obrazec prikazal v internetnem brskalniku, ki ga imate nastavljenega **kot privzetega** za uporabo na vašem računalniku. Podprti so brskalniki Internet Explorer IE, Firefox, Chrome in Opera.

Če želite, da se obrazec prikaže v nekem drugem brskalniku, ki ni privzet, si ta brskalnik nastavite na **Sistem -> Nastavitve -> Izpisi -> Splošno** preko nastavitve **Brskalnik za pregled in oddajo XML obrazcev**. Iz seznama brskalnikov izberite želeni brskalnik in nastavitev shranite.

Ko je obrazec enkrat prikazan, ga lahko direktno oddate na **e-davke** preko klika na gumb **Oddaj obrazec**, ki se nahaja na zgornjem in spodnjem robu obrazca.

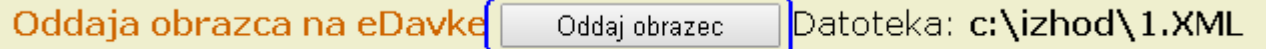

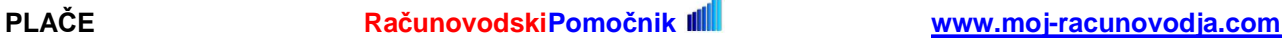